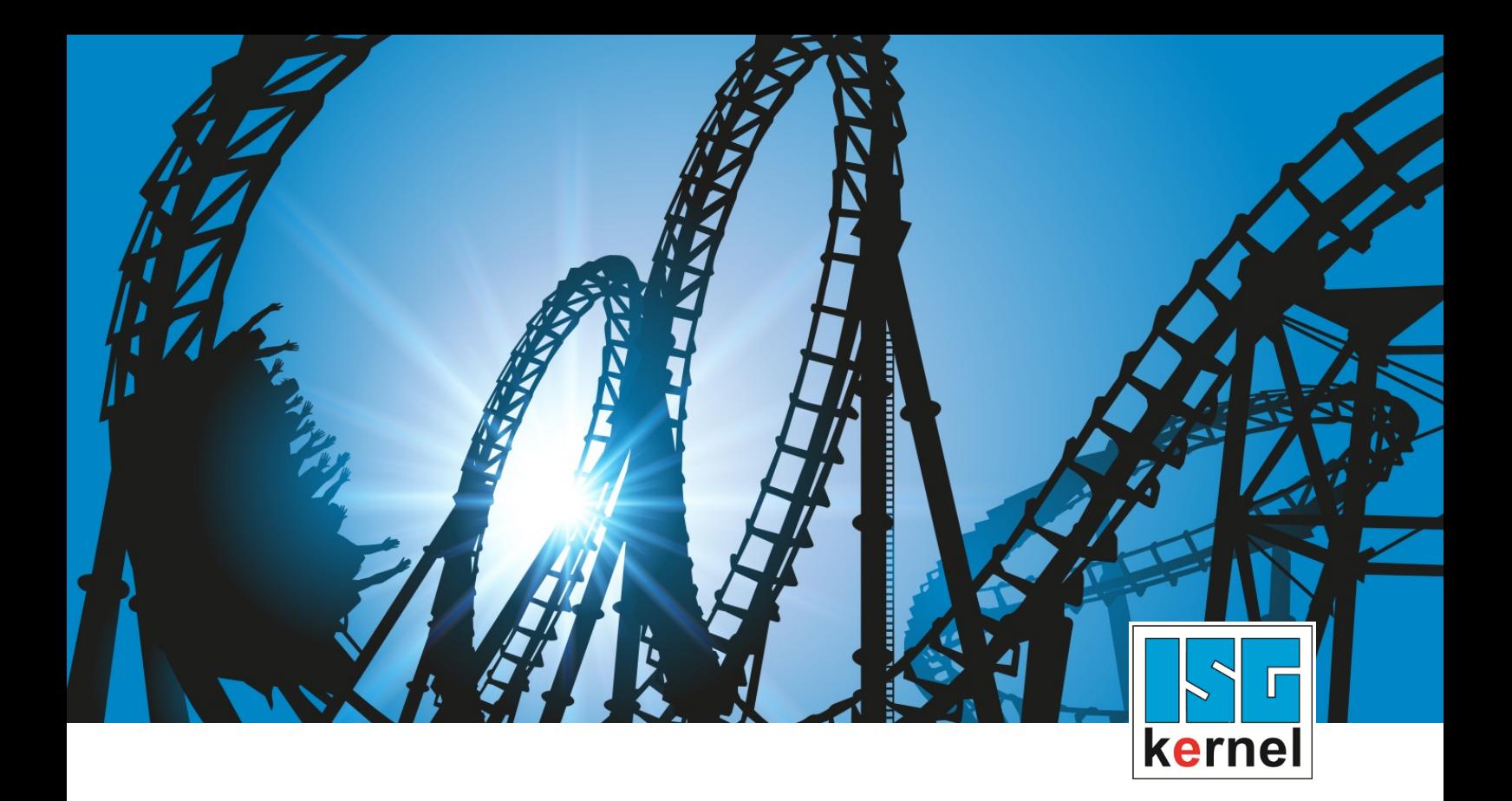

# DOKUMENTATION ISG-kernel

# **Funktionsbeschreibung Export V.E.-Variablen in SPS-Struktur**

Kurzbezeichnung: FCT-C22

© Copyright ISG Industrielle Steuerungstechnik GmbH STEP, Gropiusplatz 10 D-70563 Stuttgart Alle Rechte vorbehalten www.isg-stuttgart.de support@isg-stuttgart.de

# <span id="page-1-0"></span>**Allgemeine- und Sicherheitshinweise**

#### **Verwendete Symbole und ihre Bedeutung**

In der vorliegenden Dokumentation werden die folgenden Symbole mit nebenstehendem Sicherheitshinweis und Text verwendet. Die (Sicherheits-) Hinweise sind aufmerksam zu lesen und unbedingt zu befolgen!

### **Symbole im Erklärtext**

Ø Gibt eine Aktion an.

 $\Rightarrow$  Gibt eine Handlungsanweisung an.

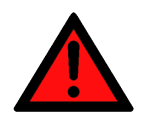

# **GEFAHR**

### **Akute Verletzungsgefahr!**

Wenn der Sicherheitshinweis neben diesem Symbol nicht beachtet wird, besteht unmittelbare Gefahr für Leben und Gesundheit von Personen!

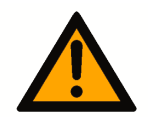

# **VORSICHT**

### **Schädigung von Personen und Maschinen!**

Wenn der Sicherheitshinweis neben diesem Symbol nicht beachtet wird, können Personen und Maschinen geschädigt werden!

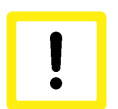

# **Achtung**

### **Einschränkung oder Fehler**

Dieses Symbol beschreibt Einschränkungen oder warnt vor Fehlern.

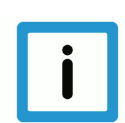

### **Hinweis**

### **Tipps und weitere Hinweise**

Dieses Symbol kennzeichnet Informationen, die zum grundsätzlichen Verständnis beitragen oder zusätzliche Hinweise geben.

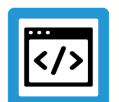

# **Beispiel**

### **Allgemeines Beispiel**

Beispiel zu einem erklärten Sachverhalt.

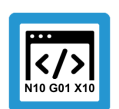

### **Programmierbeispiel**

#### **NC-Programmierbeispiel**

Programmierbeispiel (komplettes NC-Programm oder Programmsequenz) der beschriebenen Funktionalität bzw. des entsprechenden NC-Befehls.

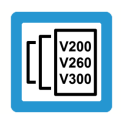

# **Versionshinweis**

### **Spezifischer Versionshinweis**

Optionale, ggf. auch eingeschränkte Funktionalität. Die Verfügbarkeit dieser Funktionalität ist von der Konfiguration und dem Versionsumfang abhängig.

# Inhaltsverzeichnis

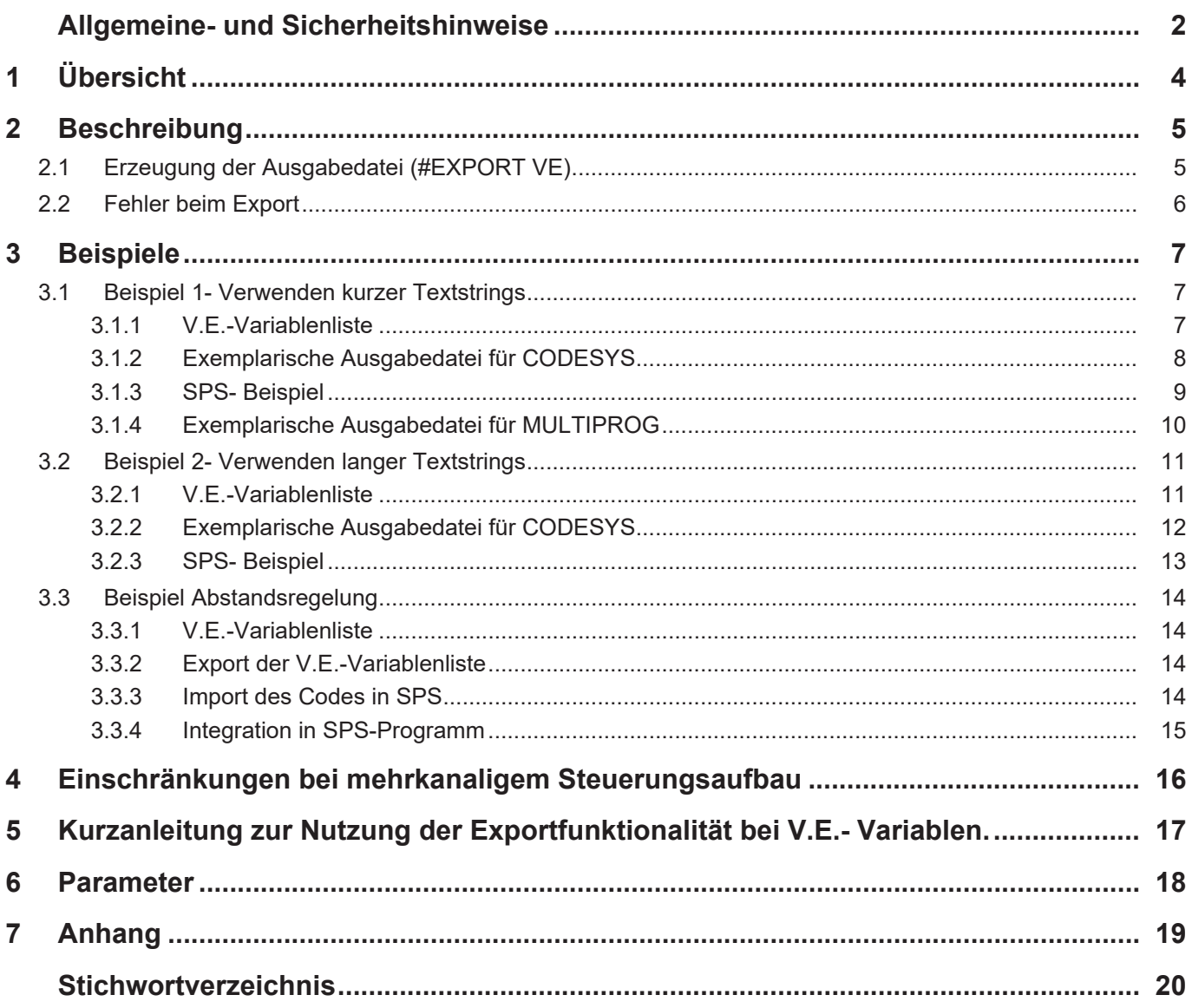

# **1 Übersicht**

#### **Aufgabe**

<span id="page-3-0"></span>Die Exportfunktionalität erzeugt aus einer vorhandenen "Liste der Externen Variablen" (folgend V.E.-Liste oder -Variable) einer Maschinenkonfiguration eine kanalspezifische Datenstruktur, die alle Variablen enthält.

#### **Eigenschaften**

Diese generierte Datenstruktur kann in eine SPS-Umgebung importiert werden und ermöglicht so den Zugriff der SPS auf die V.E.-Variablen. Somit kann schnell und sicher eine Schnittstelle zwischen NC-Steuerung und SPS für den Datenaustausch erstellt werden.

#### **Parametrierung**

Der Parameter P-EXTV-00022 legt fest, welche vorgegebene Anzahl von Zeichen bei Stringvariablen verwendet wird.

#### **Programmierung**

Der Export der Datenstruktur erfolgt über den [Befehl #EXPORT VE\[...\] \[](#page-4-1)[}](#page-4-1) [5\]](#page-4-1) in einem kleinen NC-Programm. Da sich die Konfiguration der V.E.-Variablen nach dem Hochlauf nicht mehr ändert, wird dieser Vorgang üblicherweise nur einmalig während der Inbetriebnahme der Maschine durchgeführt.

#### *Obligatorischer Hinweis zu Verweisen auf andere Dokumente*

Zwecks Übersichtlichkeit wird eine verkürzte Darstellung der Verweise (Links) auf andere Dokumente bzw. Parameter gewählt, z.B. [PROG] für Programmieranleitung oder P-AXIS-00001 für einen Achsparameter.

Technisch bedingt funktionieren diese Verweise nur in der Online-Hilfe (HTML5, CHM), allerdings nicht in PDF-Dateien, da PDF keine dokumentenübergreifenden Verlinkungen unterstützt.

# **2 Beschreibung**

#### **Datenaustausch zwischen SPS und CNC über V.E.-Variablen**

<span id="page-4-0"></span>V.E-Variablen ermöglichen den Austausch von Daten zwischen einem NC-Programm und der SPS in beliebiger Richtung.

Die Nachbildung der V.E.-Variablen als Datenstruktur in der SPS ermöglicht den Zugriff auf diese V.E.-Variablen aus der SPS.

#### **Ausgangslage**

Es ist eine Variablenliste der Konfiguration angelegt.

# **2.1 Erzeugung der Ausgabedatei (#EXPORT VE)**

<span id="page-4-1"></span>Der NC-Befehl **#EXPORT VE [..]** erzeugt für den Kanal die entsprechende Datenstruktur für die V.E.-Variablen, in dem der Befehl verwendet wird.

Bei mehrkanaligen Systemen muss der NC-Befehl in jedem Kanal eingesetzt werden um die Datenstruktur für den jeweiligen Kanal zu erzeugen.

#### **Programmiersyntax**

#### Syntax:

#### **#EXPORT VE [ 3S | TWINCAT** | **KW ]** non-modal

3S / TWINCAT Für TwinCAT sowie die originäre 3S CODESYS SPS-Umgebung:

Ausgabedatei: plc 3s ve types ch <i>.exp

Ausgabeverzeichnis:

- Unter TwinCAT SystemManager : CNC-Konfiguration CNC-Task GEO Reiter HLI Eingabefeld: NC Datei Pfad
- Ohne TwinCAT, nur 3S: Verzeichnisangabe über P-STUP-00020 oder ab V3.1.3052.05 über P-CHAN-00403)

KW Für MULTIPROG SPS-Umgebung:

Ausgabedatei: plc kw ve types ch <i>.exp

Ausgabeverzeichnis: applikationsspezifisch (P-STUP-00020 oder ab V3.1.3052.05 mit P-CHAN-00403)

Ist bei einer TwinCAT-Konfiguration kein Ausgabeverzeichnis festgelegt, so wird die Ausgabedatei in Abhängigkeit von der TwinCAT-Version in folgendes Verzeichnis platziert:

- TwinCAT 2 32-bit: Hauptverzeichnis C:\
- TwinCAT 3 64-bit: C:\Windows\SysWOW64

Voraussetzung dafür sind die entsprechenden Schreibrechte im jeweiligen Verzeichnis.

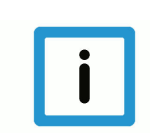

## **Hinweis**

Der Bezeichner <i> im Dateinamen der Ausgabedatei ist ein Platzhalter für die CNC-Kanalnummer.

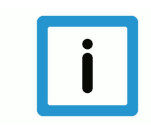

### **Hinweis**

Der Aufruf des CNC-Befehls #EXPORT VE benötigt als Parameter zwingend die Angabe des SPS-Zielsystems. Das Ergebnis wird entsprechend benannt.

Bei fehlendem Parameter wird die Fehlermeldung 20509 ausgegeben.

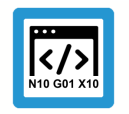

### **Programmierbeispiel**

**Erzeugung der Ausgabedatei**

```
#EXPORT VE [TWINCAT] ;Erzeugung V.E.-SPS-Struktur für TwinCAT
#EXPORT VE [3S] ;Erzeugung V.E.-SPS-Struktur für 3S CODESYS
#EXPORT VE [KW] ; Erzeugung V.E.-SPS-Struktur für MULTIPROG von KW
```
Der Befehl kann in einem NC-Programm stehen oder als Handsatz ausgeführt werden. Durch den Befehl wird eine Datei erzeugt, die für alle im NC-Kanal angelegten V.E-Variablen in einer Datenstruktur, gemäß IEC 61131-3, deklariert werden.

Die erzeugte Datei entspricht dem Im-/Exportformat für die Entwicklungsumgebungen CODESYS bzw. MULTIPROG und kann dort direkt importiert werden.

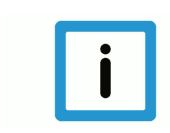

# **Hinweis**

In der Ausgabedatei sind zusätzliche Strukturdeklarationen erforderlich.

# **2.2 Fehler beim Export**

<span id="page-5-0"></span>Bevor die SPS-Datenstruktur durch die Funktion erzeugt wird, erfolgt eine Überprüfung der Deklaration der V.E-Variablen.

**Aufgetretene Fehlermeldungen werden in der (EXPORT-) Ausgabedatei protokolliert!**

# **3 Beispiele**

<span id="page-6-0"></span>Die beiden nachfolgenden Beispiele zeigen wie die exportierte SPS-Struktur ausgehend von einer V.E.-Variablenlisten in ein SPS-Projekt integriert wird.

<span id="page-6-1"></span>Beide Beispiele unterscheiden sich nur in der Parametrierung von P-EXTV-00022. Dieser Parameter ist ausschlaggebend wie lang Variablen vom Typ String sein dürfen. Die Länge des Typs hat Auswirkungen auf das erzeugt Speicherlayout.

# **3.1 Beispiel 1- Verwenden kurzer Textstrings**

# **3.1.1 V.E.-Variablenliste**

### <span id="page-6-2"></span>**Belegung in V.E. Variablenliste:**

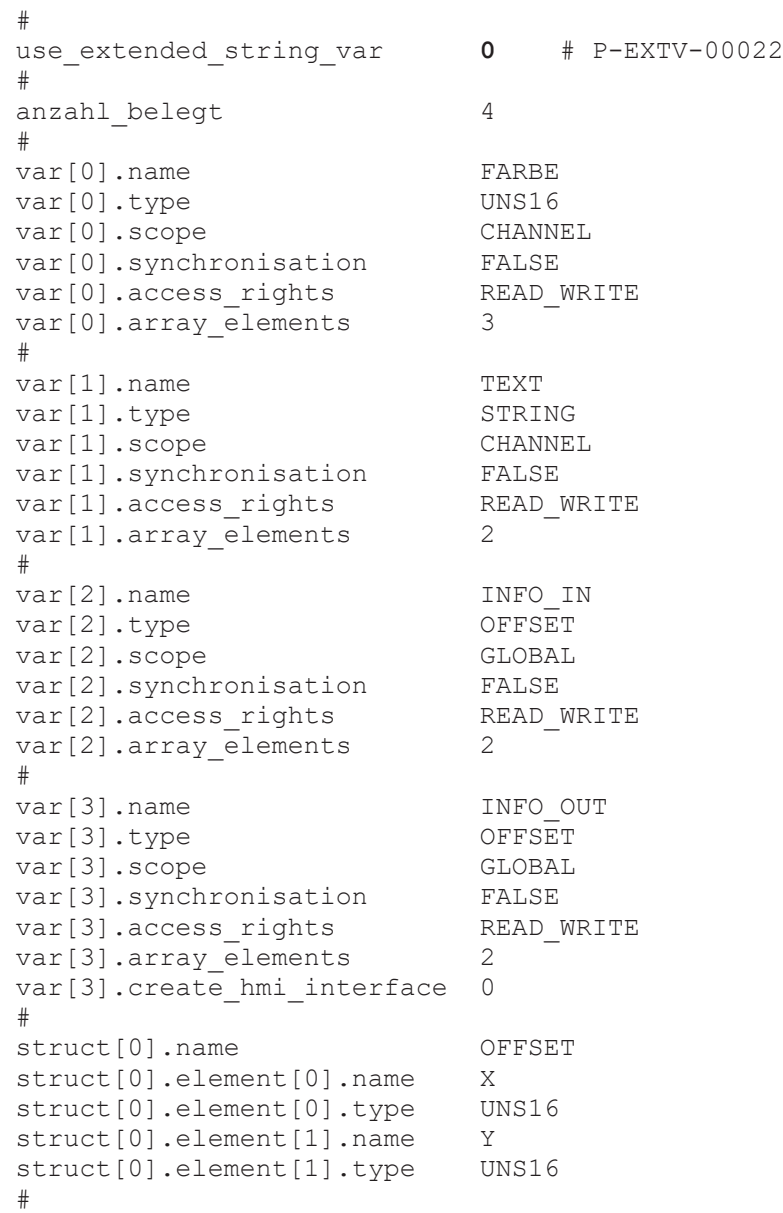

## **3.1.2 Exemplarische Ausgabedatei für CODESYS**

```
Darstellung in der exportierten Datei:
```

```
TYPE STRING_20:
STRUCT
        token:STRING(20);
    f1_st: ARRAY[0..2] OF BYTE;
END STRUCT
END_TYPE
TYPE STRING_20_2:
STRUCT
        token:STRING(20);
        f1_st: ARRAY[0..106] OF BYTE;
END STRUCT
END_TYPE
TYPE OFFSET:
STRUCT
        X: UINT;
        Y: UINT;
END_STRUCT
END_TYPE
TYPE VE CHANNEL DATA CH 1:
STRUCT
        FARBE: ARRAY[0..2] OF UINT;
        f1: ARRAY[0..17] OF BYTE;
    TEXT: ARRAY[0..1] OF STRING 20;
END_STRUCT
END_TYPE
TYPE VE GLOBAL DATA FROM CH 1:
STRUCT
        INFO_IN: ARRAY[0..1] OF OFFSET;
        INFO_OUT: ARRAY[0..1] OF OFFSET;
END_STRUCT
END_TYPE
```
<span id="page-8-0"></span>**Integration der Struktur in 3S SPS-Programm:**

### **3.1.3 SPS- Beispiel**

```
VAR
  (* Nutzen der erzeugten Strukturbeschreibungen *)<br>p ve chan 1: POINTER TO VE CHANNEL DATA CH 1:p_ve_chan_1 : POINTER TO VE_CHANNEL_DATA_CH_1;
p_ve_glob : POINTER TO VE GLOBAL DATA_FROM_CH_1;
  text        : STRING(20);
    init_ve_ptr : BOOL := TRUE;
END_VAR
(* Sicherstellung, dass die internen Verwaltungsdaten initialisiert sind
*)
Hli(Start := TRUE);
IF Hli.Initialized = TRUE AND Hli.Error = FALSE THEN
  IF init ve ptr = TRUE THEN
        (* Zeiger auf Struktur(en) bereitstellen *)
    p_{ve\_chan_1} := ADR( qpVECH[0]^{\wedge}.ext\_var32[0]);p\_ve\_glob := ADR(gpVEGlobal^.ext_var32[0]);
    END_IF;
    (* Mit den Variablen arbeiten (lesen, schreiben) *)
  text := p ve chan 1^{\wedge}. TEXT[0].token;
  p ve chan 1^\sim. FARBE[1] := 2;
END_IF
```
# **3.1.4 Exemplarische Ausgabedatei für MULTIPROG**

```
Der nachfolgende Export für MULTIPROG basiert auf der identischen V.E.-Variablenliste [} 7]
wie der Export für CODESYS [} 8].
TYPE
```

```
TYPE STRING 20 : ARRAY[0..20] OF BYTE;
END_TYPE
TYPE
  ALIGN STRING 20 1 : ARRAY[0..2] OF BYTE;
END_TYPE
TYPE
  ALIGN STRING 20 2 : ARRAY[0..106] OF BYTE;
END TYPE
TYPE STRING_20_1:
STRUCT
 Token : TYPE STRING 20;
 alignment : ALIGN STRING 20 1;
END_STRUCT;
END_TYPE
TYPE STRING_20_2:
STRUCT
 Token : TYPE STRING 20;
 alignment : ALIGN STRING 20 2;
END_STRUCT;
END_TYPE
TYPE OFFSET:
STRUCT
   X: UINT;
   Y: UINT;
END_STRUCT;
END_TYPE
TYPE
  T2_FARBE : ARRAY[0..2] OF UINT;
END TYPE
TYPE
 F1_2:ARRAY[0..17] OF BYTE;
END_TYPE
TYPE
 T2 TEXT : ARRAY[0..1] OF STRING 20 1;
END TYPE
TYPE VE CHANNEL DATA CH 1:
STRUCT
    FARBE: T2 FARBE; (* index = 0 *)
    f1 : F1 2;TEXT: T^2 TEXT; (* index = 1 *)
END_STRUCT;
END_TYPE
TYPE
  T3 OFFSET : ARRAY[0..1] OF OFFSET;
END TYPE
TYPE
```

```
T3 OFFSET : ARRAY[0..1] OF OFFSET;
END_TYPE
TYPE VE GLOBAL DATA FROM CH 1:
STRUCT
    INFO IN: T3 OFFSET;
    INFO<sup>OUT: T3</sub> OFFSET;</sup>
END_STRUCT;
END_TYPE
```
# **3.2 Beispiel 2- Verwenden langer Textstrings**

### **3.2.1 V.E.-Variablenliste**

#### <span id="page-10-1"></span><span id="page-10-0"></span>**Belegung in V.E. Variablenliste:**

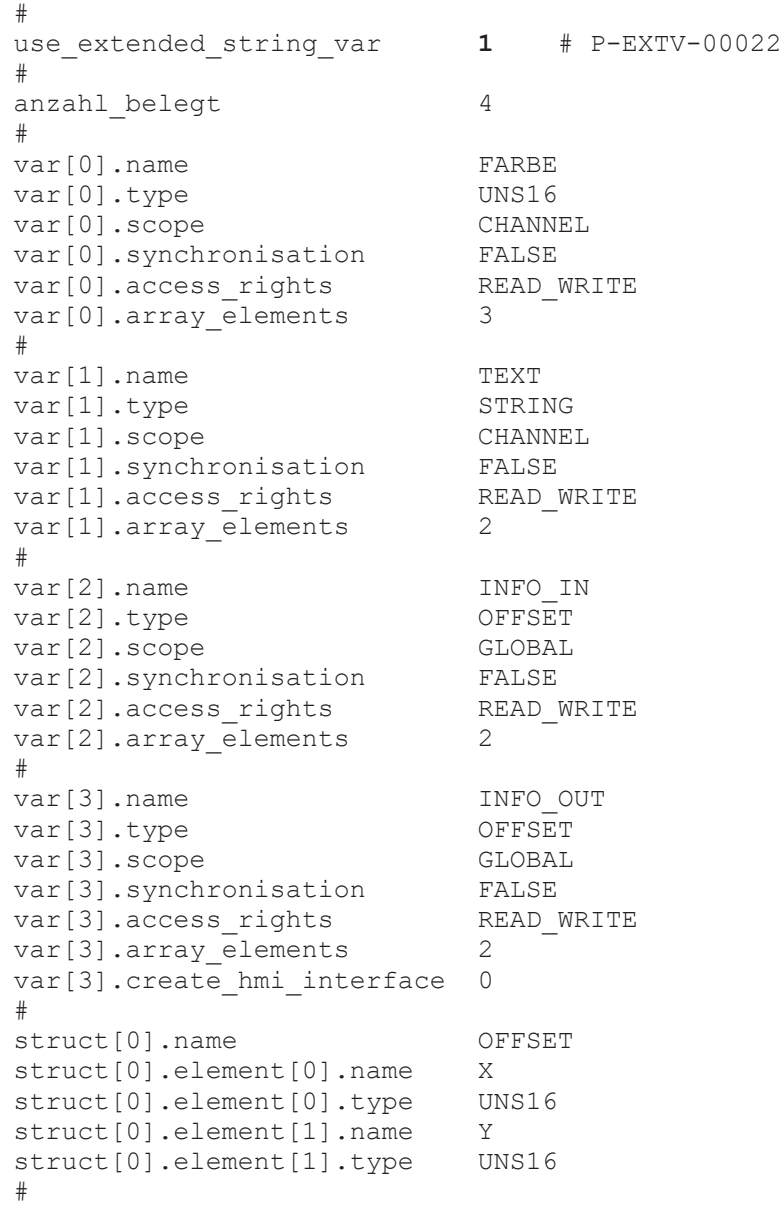

# **3.2.2 Exemplarische Ausgabedatei für CODESYS**

<span id="page-11-0"></span>**Darstellung in der exportierten Datei:**

```
TYPE OFFSET:
STRUCT
        X: UINT;
        Y: UINT;
END_STRUCT
END_TYPE
TYPE VE_CHANNEL_DATA_CH_1:
STRUCT
        FARBE: ARRAY[0..2] OF UINT;
        TEXT: ARRAY[0..1] OF STRING(127);
END_STRUCT
END_TYPE
TYPE VE_GLOBAL_DATA_FROM_CH_1:
STRUCT
        INFO_IN: ARRAY[0..1] OF OFFSET;
        INFO_OUT: ARRAY[0..1] OF OFFSET;
END STRUCT
END_TYPE
```
<span id="page-12-0"></span>**Integration der Struktur in 3S SPS-Programm:**

### **3.2.3 SPS- Beispiel**

```
VAR
  (* Nutzen der erzeugten Strukturbeschreibungen *)<br>p ve chan 1: POINTER TO VE CHANNEL DATA CH 1:p_ve_chan_1 : POINTER TO VE_CHANNEL_DATA_CH_1;
p_ve_glob : POINTER TO VE GLOBAL DATA_FROM_CH_1;
  text        : STRING(128);
  init ve ptr : BOOL := TRUE;
END_VAR
(* Sicherstellung, dass die internen Verwaltungsdaten initialisiert sind
*)
Hli(Start := TRUE);
IF Hli.Initialized = TRUE AND Hli.Error = FALSE THEN
  IF init ve ptr = TRUE THEN
        (* Zeiger auf Struktur(en) bereitstellen *)
p ve chan 1 := \text{ADR}(\text{gpVECH}[0]^{\wedge}.\text{ext var32}[0]);p ve glob := ADR(gpVEGlobal^.ext var32[0]);
    END_IF;
    (* Mit den Variablen arbeiten (lesen, schreiben) *)
  text := p ve chan 1^{\wedge}. TEXT[0].token;
  p ve chan 1^{\sim} FARBE[1] := 2;
END_IF
```
# **3.3 Beispiel Abstandsregelung**

# **3.3.1 V.E.-Variablenliste**

```
#
use extended string var 0
#
number used variables 2
#
var[0].name                  sensor
var[0].type                  SGN32
var[0].scope                 GLOBAL
var[0].synchronisation FALSE<br>var[0].access rights READ WRITE
var[0].access rights
var[0] . array size 0#
var[1].name                  sensor_ch1
var[1].type REAL64
var[1].scope                 CHANNEL
var[1].synchronisation       TRUE
var[1].access_rights         READ_ONLY
var[1].array size 2
```
# **3.3.2 Export der V.E.-Variablenliste**

<span id="page-13-2"></span>Der NC-Befehl für den Export der V.E.-Variablenliste zur Nutzung mit CoDeSys ist wie folgt: #EXPORT VE[3S]

Die Einstellung für den Standardpfad für NC-Programme ist wie folgt:

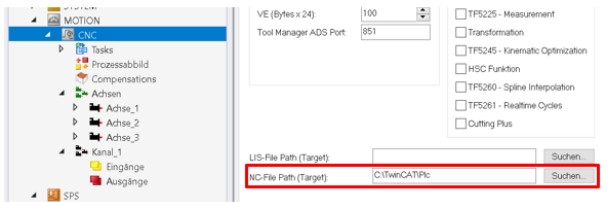

### **Abb. 1: Beispiel3- Einstellung Standardprogrammpfad**

Die exportierte Datei hat den Namen "plc 3s ve types ch\_1.xml" und ist in obigem Standardpfad zu finden.

# **3.3.3 Import des Codes in SPS**

<span id="page-13-3"></span>Das Exportergebnis kann dann über "Rechtsklick" importiert werden.

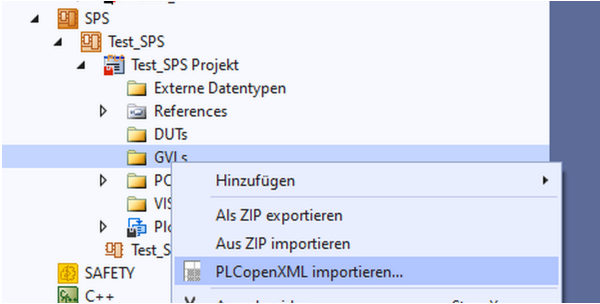

#### **Abb. 2: Import im Entwicklungssystem**

Nach Auswahl der zuvor exportierten XML-Datei folgt nachfolgendes Fenster.

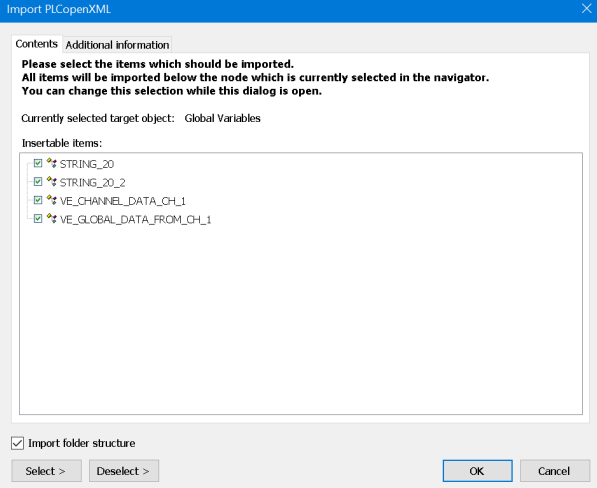

#### **Abb. 3: Importfenster**

```
TYPE VE CHANNEL DATA CH 1 :
STRUCT
 sensor_ch1: ARRAY[0..1] OF LREAL;
END_STRUCT
END_TYPE
TYPE VE GLOBAL DATA FROM CH 1 :
STRUCT
```
sensor: DINT;

END\_STRUCT END\_TYPE

#### **3.3.4 Integration in SPS-Programm**

```
VAR_GLOBAL
p_ve_global : POINTER TO VE_GLOBAL_DATA_FROM_CH_1;
\overline{p} ve channel: POINTER TO VE CHANNEL DATA CH 1;
END VAR
(* Sicherstellung, dass die internen Verwaltungsdaten initialisiert sind
*)
Hli(Start := TRUE);
IF Hli.Initialized = TRUE AND Hli.Error = FALSE THEN
  IF init ve ptr = TRUE THEN
        (* Zeiger auf Struktur(en) bereitstellen *)
   p ve chan := ADR(gpVECH[0]^.ext var32[0]);
   p_ve_glob := ADR(gpVEGlobal^.ext_var32[0]);
    END_IF;
(* Sensorwerte der Variablen übergeben *)
p_ve_global^.sensor := LREAL_TO_DINT(vz_sensor * SENSOR_ENCODER_OUT);
END_IF
```
# **4 Einschränkungen bei mehrkanaligem Steuerungsaufbau**

<span id="page-15-0"></span>Beim Hochlauf der CNC werden für jeden NC-Kanal die "GLOBAL" deklarierten Variablen zu bereits evtl. vorhandenen Variablen inkrementell hinzugefügt. Erst nach Abschluss des Hochlaufs steht das Layout des Speichers in der Gesamtheit fest. Die Anfangsadresse auf den gemeinsamen Speicher wird dann der SPS zur Verfügung gestellt.

- Die #EXPORT-Funktion kann nur jeweils in einem Kanal gestartet werden.
- Die Funktion kennt daher nur die in diesem Kanal mit deklarierten "GLOBAL" Variablen. Variablen aus anderen Kanälen, die z.B. mit anderen Index-Werten belegt sind, sind unsichtbar. Sie werden daher auch nicht in der Struktur VE\_GLOBAL\_DATA\_FROM\_CH\_ <i> eingetragen.
- Je kanalspezifischer V.E-Liste entsteht eine eigenständige VE\_GLOBAL\_DATA\_FROM\_CH\_<i> Struktur wobei

### **Empfehlung**

Globale Variablen in mehreren Kanälen in den jeweiligen Kanälen identisch anlegen.

# **5 Kurzanleitung zur Nutzung der Exportfunktionalität bei V.E.- Variablen.**

#### <span id="page-16-0"></span>**Vorgehensweise anhand von TwinCAT:**

- 1. Exportieren der V.E.Variablen aus der CNC mit dem Export-Befehl #EXPORT VE[TWINCAT]
- 2. Öffnen der Exportdatei mit einem Editor und auf eventuelle Warnungen oder Fehler prüfen. Diese werden textuell in der Datei dargestellt.
- 3. Importieren der Exportdatei in das bestehende SPS Projekt
- 4. Zeiger auf Strukturen anlegen (\* Nutzen der erzeugten Strukturbeschreibungen \*) p\_ve\_chan\_1 : POINTER TO VE\_CHANNEL\_DATA\_CH\_1;<br>p\_ve\_glob : POINTER TO VE\_GLOBAL\_DATA\_FROM ( : POINTER TO VE\_GLOBAL\_DATA\_FROM\_CH\_1;
- 5. Einmalig die Adressen der V.E.-spezifischen HLI-Bereiche wie im Beispiel den definierten [Zei](#page-8-1)[gervariablen \[](#page-8-1)[}](#page-8-1) [9\]](#page-8-1) zuweisen
- 6. Lese- und Schreibzugriffe auf Strukturen integrieren p ve glob<sup> $\land$ </sup>.VARIABLE 1 := 22; (\*Schreibzugriff\*) gl ar var  $3 := p$  ve glob<sup>^</sup>.VARIABLE 1; (\*Lesezugriff\*)

# <span id="page-17-0"></span>**6 Parameter**

<span id="page-17-1"></span>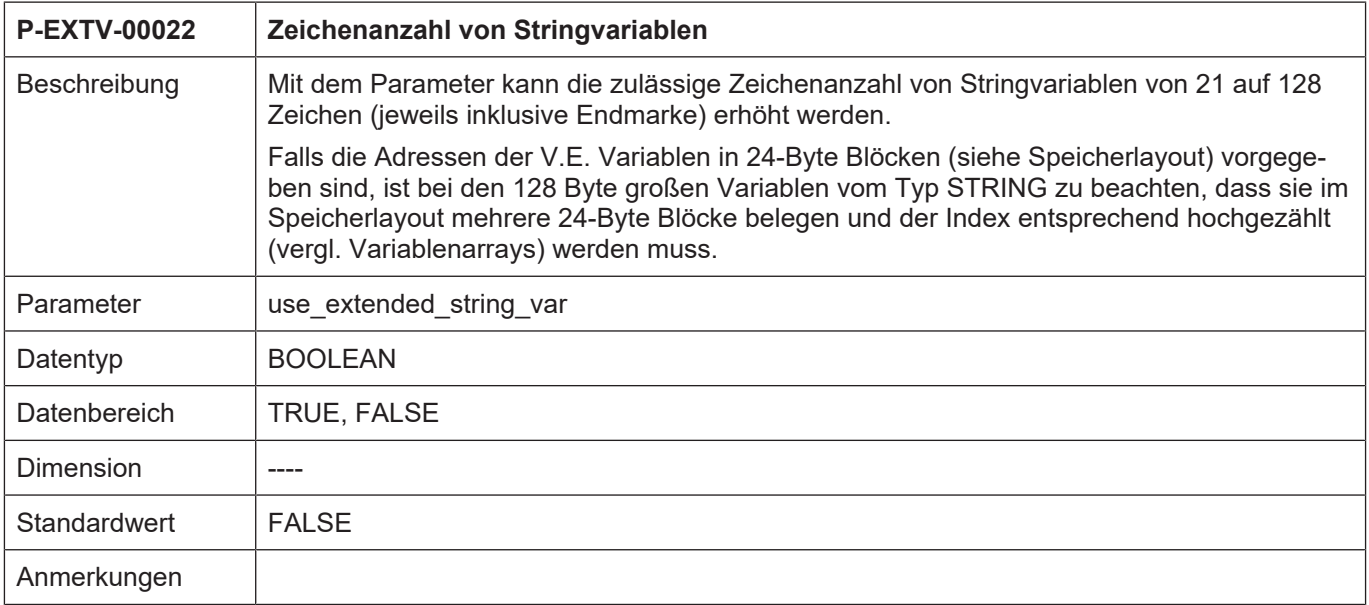

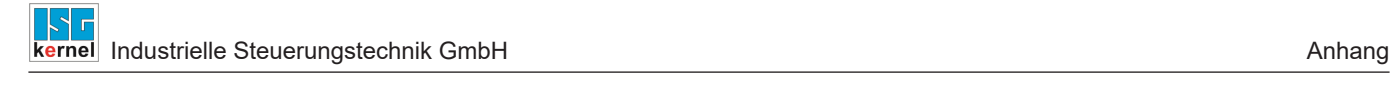

# <span id="page-18-0"></span>**7 Anhang**

# <span id="page-19-0"></span>**Stichwortverzeichnis**

P

P-EXTV-00022 ........................................................ [18](#page-17-1)

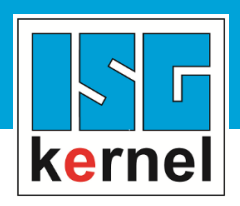

© Copyright ISG Industrielle Steuerungstechnik GmbH STEP, Gropiusplatz 10 D-70563 Stuttgart Alle Rechte vorbehalten www.isg-stuttgart.de support@isg-stuttgart.de

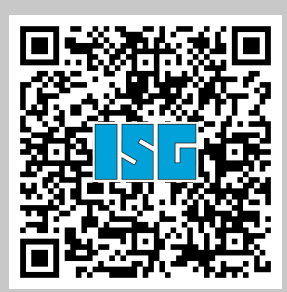